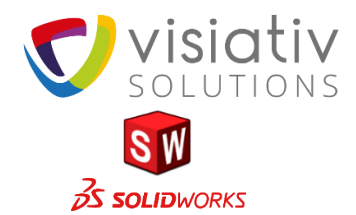

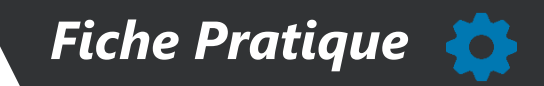

## *Fin de la licence en ligne.*

*SOLIDWORKS a annoncé la fin du système de licence en ligne (Online Licensing) au 12 février 2022***. Les licences fixes utilisant le mode "En ligne" devront être rebasculer en mode "Activation de machine" (S-079284)**

**Il est fortement recommandé de rebasculer vos licences en mode "Activation de machine" 1 a avant le 12 février 2022.** 

**SOLIDWORKS 2022 :** 

**2**

**4**

**Le mode "En ligne" n'est pas disponible dans SOLIDWORKS 2022 Les licences fixes SOLIDWORKS 2022 fonctionneront en mode "Activation de machine"**

**Si vous étiez utilisateur d'une licence "En ligne", vous devez vous assurer que votre licence ait été rebasculée en mode "Activation de machine" avant d'exécuter un produits SOLIDWORKS 2022. Vous devrez contacter votre administrateur ou une personne ayant accès à "L'admin Portal" de MySolidWorks**

**De plus, vous ne pouvez pas installer les produits SOLIDWORKS 2022 en utilisant la fonction de connexion dans le Gestionnaire d'installation SOLIDWORKS. Vous devez saisir les numéros de série manuellement.**

**SOLIDWORKS 2018 à 2021 :**

Les licences "En ligne" SOLIDWORKS 2018 à 2021 continueront d'être disponibles jusqu'au<br>12 février 2022. Après cette date, vos licences "En ligne" seront automatiquement<br>rebasculées en mode "Activation". **12 février 2022. Après cette date, vos licences "En ligne" seront automatiquement**

**L'activation vous sera demandée au prochain lancement de SOLIDWORKS.**

*Comment basculer d'une licence "En ligne" au mode "Activation de machine" :*

- *1. Fermer toutes les sessions de SOLIDWORKS sur toutes les machines enregistrées.*
- *2. Rendez-vous sur l'admin Portal de SOLIDWORKS :*

**<https://customerportal.solidworks.com/siebel/app/adminportal/enu/>**

- **3. Cliquez sur l'onglet "Membre" puis sur l'utilisateur concerné.**
- **4. Dans la colonne "Produits" cliquez sur un produit SOLIDWORKS**
- **5. Dans "Details des produits">"Type d'activation" sélectionnez le mode "activation"**

**Faites une modification d'installation afin de renseigner votre numéro de série.**

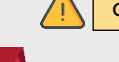

**Cette fonctionnalité est supprimée dû au trop peu d'utilisateurs l'ayant adoptée.**

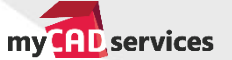

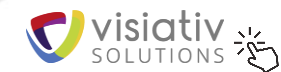

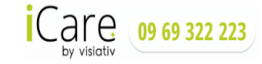

## **Visiativ Solutions Entreprise**

Siège social : 26 rue Benoit Bennier – 69260 Charbonnières-les-Bains – France SASU au capital de 247 900 € - RCS LYON B 387 495 799 N° TVA Intracommunautaire FR27 387 495 799

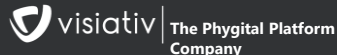

**Company**